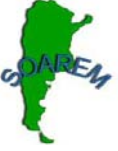

# **SCILAB: HERRAMIENTA EN LA RESOLUCIÓN DE PROBLEMAS MODELIZADOS MEDIANTE SISTEMAS DE ECUACIONES LINEALES.**

Ma. Graciela Imbach, Paula E. González Mués, Sandra Cristina Ramirez, Paula Andrea Ricardi, Hurí Julia Speratti, Silvina Guadalupe Suau, Antonieta Ema Zinícola Facultad de Arquitectura, Diseño y Urbanismo. UNL. Santa Fe Argentina. imbach@fadu.unl.edu.ar

Nivel educativo: Universitario (Ciclo Básico)

Palabras claves: Nuevas tecnologías \* Scilab \* Sistemas de ecuaciones lineales \*Resolución de problemas.

#### **Resumen**

Se presentará una experiencia en la cual se ha utilizado el "Scilab" (software matemático) en la resolución de sistemas de ecuaciones lineales, con los alumnos de la asignatura Matemática Básica de la carrera de Arquitectura. Diseño y Urbanismo (UNL) . Con la utilización de este software se pretendió favorecer la construcción y apropiación del conocimiento para reconstruirlo en el aula y fuera de ella.

El objetivo fue mostrar al alumno los beneficios de esta herramienta en la resolución de problemas con un alto número de incógnitas, agilizando los cálculos y permitiendo así centrarse en el análisis e interpretación de los mismos; lo cual posibilitó el análisis de situaciones que antes no se planteaban por su laboriosa resolución algebraica como son, por ejemplo, los problemas de flujo de tránsito, modelizados a través de un sistemas de ecuaciones y su correspondiente resolución con la obtención de la matriz escalonada reducida por renglones.

### **Introducción**

Desde hace algunos años, el concepto de enseñanza que teníamos al que actualmente se está imponiendo ha sufrido cambios. Es indudable que existe un alejamiento creciente entre la forma en que se enseña y el modo en que las nuevas generaciones se acercan a la información y al conocimiento. De aquí la preocupación por aprovechar el nexo de la computadora como herramienta para el aprendizaje, y también que la incorporación de las nuevas tecnologías (NTIC'S) acaparen buena parte del debate sobre la calidad educativa. Así, desde la aparición de estas y su aplicación a nuestro campo, han surgido infinidad de posibilidades que queremos aplicar en nuestro ámbito de la manera más eficaz. Pero la computadora no es sinónimo de calidad educativa ni mucho menos garantía de aprendizaje. La clave no está en la tecnología, sino en las complejas interacciones entre el profesor, el alumno y el contenido.

A partir de disponer en la Facultad del aula de Informática, es que decidimos incorporar la utilización de un software matemático con el objetivo de motivar al alumno de arquitectura en el análisis y resolución de situaciones problemáticas que hasta el momento no abordábamos debido al tiempo que insumía su resolución en la forma tradicional. Esto posibilitó ahorrar tiempo y nos permitió abordar temas cuya resolución manual era laboriosa y que respondían más a la realidad, es decir, acercarnos a modelos reales, donde los datos no tienen por qué "estar preparados" para que sea sencilla su resolución.

En la búsqueda del software más conveniente el primer condicionante que tuvimos, fue que el Aula de Informática está bajo entorno LINUX, de manera que el software elegido debía funcionar en dicho entorno, esto dificultaba que los alumnos pudieran realizar actividades fuera del ámbito del aula de informática, siendo una

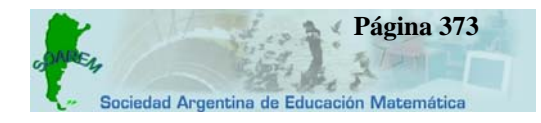

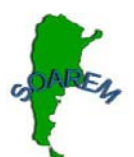

realidad que el entorno utilizado por la mayoría es WINDOWS. Por esto enfocamos nuestra búsqueda hacia un software que pudiera ser utilizado en ambos entornos.

Dentro de los programas disponibles elegimos el software Scilab. Que es un Software de uso libre desarrollado por el INRIA (Institut National de Recherche en Informatique et Automatique), cuyas principales características son:

- software para cálculo científico
- interactivo
- V. programable
- disponible para diferentes plataformas: Windows, Linux, Sun, Alpha, ...

El software Scilab, posee una sintaxis sencilla y con él cubrimos ampliamente el programa de nuestra asignatura que comprende temas tan variados como son matrices, sistemas de ecuaciones, funciones, geometría bidimensional y tridimensional Esta herramienta, nos permite centramos más en el razonamiento y entendimiento lógico de la matemática y no en el cálculo concreto de un resultado que nos dará la computadora de manera rápida.

### **Experiencia**

Se implementó la utilización del software "Scilab" en la propuesta de las clases de la asignatura MATEMÁTICA BASICA, de la carrera de Arquitectura dependiente de la Universidad Nacional del Litoral. La idea consistió en mostrar al alumno los beneficios de esta herramienta en la resolución de problemas con un alto número de incógnitas, agilizando los cálculos y permitiendo así centrarse en el análisis e interpretación de los mismos. La utilización de éste recurso didáctico significó la reorganización de las actividades que realizábamos años anteriores. Esta tarea implicó la realización de guías de trabajos prácticos con ejercicios y problemas típicos de la asignatura que permitieran a los alumnos fijar los conocimientos teóricos adquiridos y además la elaboración de guías de actividades para resolver en el aula de informática con Scilab, que incluyen la verificación de los ejercicios realizados con lápiz y papel para luego resolver ejercicios con niveles de complejidad creciente. También se elaboró un manual de Scilab donde el alumno pudiera encontrar las sentencias necesarias para la realización de los ejercicios propuestos.

### **Objetivos de la experiencia**

- Incorporar las nuevas tecnologías en la Enseñanza de la Matemática en la Facultad de Arquitectura, Diseño y Urbanismo dependiente de la U.N.L.
- Dinamizar y efectivizar procedimientos matemáticos.
- Adquirir habilidades para la resolución de problemas específicos.

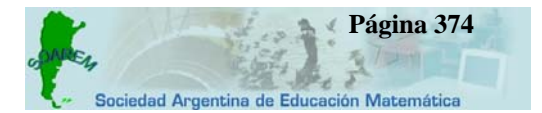

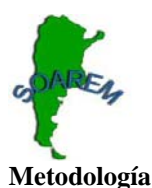

Se trabajó con los alumnos de segundo año de la carrera de Arquitectura que cursaron Matemática Básica en el primer cuatrimestre del año 2007, en dos comisiones (turno mañana – turno tarde), totalizando entre ambas 280 alumnos.

Los alumnos asistían a las clases teóricas (obligatorias) una vez por semana (dos horas) y a las clases prácticas una vez por semana (4 horas).

De acuerdo a la capacidad del aula de informática concurrían a la misma, dentro del horario de las clases practicas, en grupos de aproximadamente 50-60 alumnos (dos por computadora) acompañados por dos docentes. Previamente los alumnos resolvieron problemas con sistemas de ecuaciones lineales de la guía de trabajos prácticos de sencilla resolución en forma convencional y en el aula de informática se les mostró los comandos básicos utilizados en Scilab para resolver los ejercicios del tema, como así también algunos ejemplos. Toda ésta información los alumnos la tenían disponible en el manual realizado por la cátedra, lo que les permitía trabajar luego en forma independiente, de esta manera cada alumno trabajaba asimilando los conocimientos adquiridos, respetando sus tiempos.

La experiencia se centró en la realización de dos instancias:

- 1) Análisis y planteo de distintas situaciones problemáticas.
- 2) Resolución de los sistemas planteados utilizando el "Scilab" y discusión de las soluciones obtenidas.

En la primera instancia se les plantearon problemas de aplicación específica, como por ejemplo: ajuste de curvas y flujo de tráfico. Los alumnos debían analizar el problema y plantear el sistema de ecuaciones correspondiente. En la segunda instancia resolvieron, utilizando Scilab, el sistema planteado y luego analizaron las soluciones obtenidas.

## **Actividad**

El siguiente es uno de los problemas trabajados con los alumnos:

El gráfico muestra una red de calles de una determinada ciudad y se quiere analizar el flujo de tráfico en cada una de las calles,

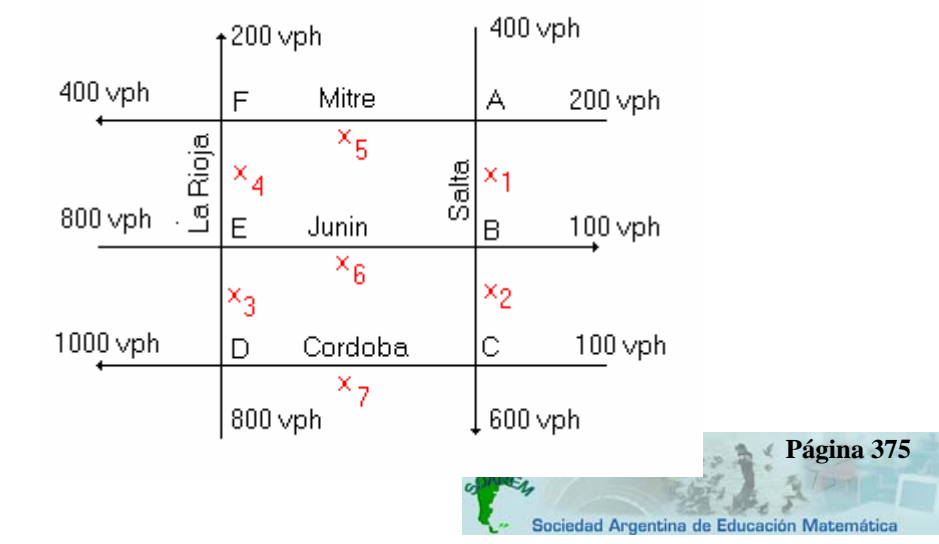

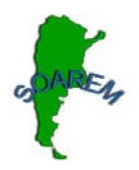

Con las siguientes consideraciones:

- ¾ Todas las calles son de un solo sentido (Las flechas indican la dirección del flujo).
- ¾ El flujo que entra y que sale de la red se mide en vehículos por hora (vph).
- ¾ Los datos que se presentan se basan en las horas pico.
- ¾ Al flujo de trafico a través de los distintos ramales los simbolizamos con:

 $x_1$ ,  $x_2$ ,  $x_3$ ,  $x_4$ ,  $x_5$ ,  $x_6$ ,  $x_7$ .

Y teniendo en cuenta la Ley de conservación del flujo en el tráfico, que afirma:

### **Todo el tráfico que llega a una unión, debe salir de esa unión.**

La restricción de la conservación del flujo en el tráfico lleva a un sistema de ecuaciones lineales. Entonces:

Unión A:

Tráfico de entrada =  $400 + 200$ . Trafico de salida =  $x_1 + x_5$ 

Por lo tanto:  $x_1 + x_5 = 600$ 

Unión B:

Tráfico de entrada =  $x_1 + x_6$ . Trafico de salida =  $x_2 + 100$ 

Por lo tanto:  $x_1 + x_6 = x_2 + 100$ 

Continuando de la misma manera, se llega al sistema de ecuaciones:

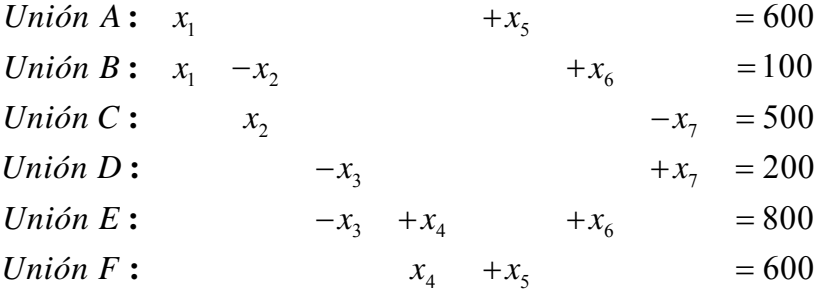

Se tiene, entonces, la siguiente matriz aumentada para resolver el sistema:

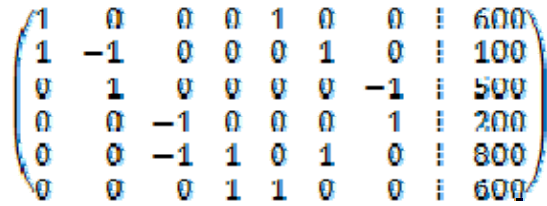

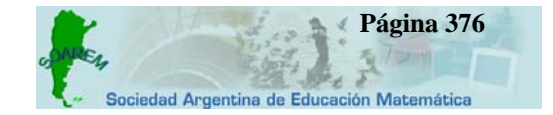

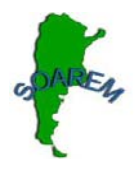

Cargando esta matriz en **Scilab** con el comando **rref()** se puede obtener la matriz escalonada reducida por renglones equivalente a la matriz dada.

 $-\!\!>\!\!A\!\!=\!\![1\ 0\ 0\ 0\ 1\ 0\ 0\ 600;1\ -\!1\ 0\ 0\ 0\ 1\ 0\ 100;0\ 1\ 0\ 0\ 0\ -\!1\ 500;0\ 0\ -\!1\ 0\ 0\ 0\ 1\ 200;0\ 0\ -\!1\ 1\ 0\ 1\ 0\ 800;0\ 0\ 0\ 1\ 1\ 0\ 0$ 600];

 $\rightarrow$ - $\text{rref}(A)$ 

 $ans =$ 

 1. 0. 0. 0. 0. 1. - 1. 600. 0. 1. 0. 0. 0. 0. - 1. 500. 0. 0. 1. 0. 0. 0. - 1. - 200. 0. 0. 0. 1. 0. 1. - 1. 600. 0. 0. 0. 0. 1. - 1. 1. 0. 0. 0. 0. 0. 0. 0. 0. 0.

Reconstruyendo el sistema se tiene:

$$
\begin{cases}\n x_1 & +x_6 & -x_7 & = 600 \\
x_2 & -x_7 & = 500 \\
x_3 & -x_7 & = -200 \\
x_4 & +x_6 & -x_7 & = 600 \\
x_5 & -x_6 & +x_7 & = 0\n\end{cases}
$$

Despejando cada variable en término de las variables restantes, se obtiene:

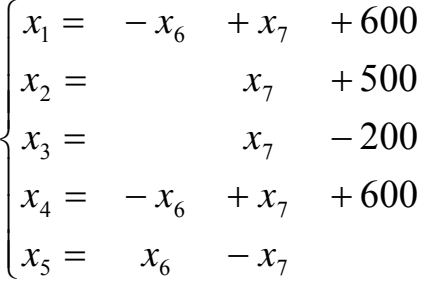

Este sistema de ecuaciones tiene infinitas soluciones; es decir, existen varios flujos de tráfico posible.

Suponiendo que hay que hacer algunas reparaciones en la calle Córdoba entre La Rioja y Salta, se quiere tener la menor afluencia de tráfico en esta calle, por lo que cabe preguntarse por ejemplo: ¿Cuál es la menor afluencia de

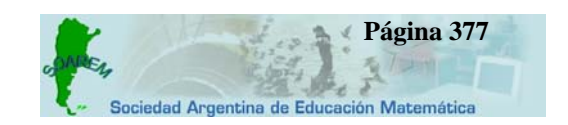

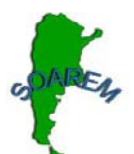

tráfico en la calle Córdoba sin que se provoque un congestionamiento? ¿Cuál sería entonces la afluencia de tráfico en las otras calles? El modelo planteado nos permitirá responder a estas preguntas.

Minimizar la afluencia de tráfico en la calle Córdoba corresponde a minimizar  $x_7$ .

Como toda afluencia de tráfico debe ser mayor o igual a cero, la tercera ecuación implica que el valor mínimo para  $x_7$  es 200, ya que de otra manera  $x_3$  sería negativa (una afluencia negativa se interpreta como un tráfico que se mueve en dirección contraría a la permitida en una calle de un solo sentido). De manera que los trabajos de reparación deben permitir una afluencia de por lo menos 200 vph en el ramal CD durante las horas picos. Remplazando este valor tenemos:

Vemos que  $x_7 = 200$  implica  $x_3 = 0$ , entonces la afluencia mínima en  $x_7$  se obtiene haciendo  $x_3 = 0$ ; es decir, cerrando DE al tráfico.

Teniendo en cuenta nuevamente que toda afluencia de tráfico debe ser mayor o igual a cero, se tendrá que:

$$
\begin{cases}\n x_1 = -x_6 + 800 \\
x_2 = 700 \\
x_3 = 0 \\
x_4 = -x_6 + 800 \\
x_5 = x_6 - 200\n\end{cases}
$$

## $200 \le x_6 \le 800$

De manera que se debe asegurar la afluencia mínima en el ramal EB de 200 vph y máxima de 800 vph para que el flujo de tráfico no presente inconvenientes.

### **Conclusiones**:

Las principales conclusiones que hemos obtenido en la realización de la experiencia y utilización de este software se pueden resumir en las siguientes:

- El uso del programa en la clase de matemática posibilito que los alumnos comprueben tanto el resultado como el proceso de resolución de un problema cuando esto era posible, permitiendo que el profesor haga énfasis en el **aprendizaje** del alumno, que es la parte más importante del proceso.
- La experiencia sugiere que los alumnos se mostraron más predispuestos, en las clases, hacia la resolución de problemas en los que se involucran sistemas de ecuaciones lineales con un número elevado de incógnitas.
- Los alumnos reconocieron que aunque la computadora es de gran ayuda, ella por sí misma, no resuelve el problema, sino que se requiere del análisis e interpretación de parte de ellos.
- Los alumnos que siguieron la metodología expuesta adquirieron los niveles exigidos por la cátedra tanto en el desarrollo de las clases como en los resultados finales.

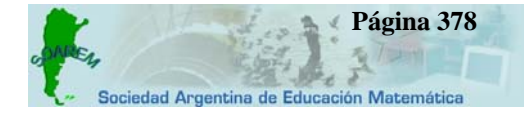

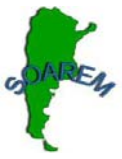

• Para nosotras fue un primer paso en nuestra adaptación a las Nuevas Tecnologías y en particular en esta experiencia, al uso del software "Scilab".

## **Bibliografía:**

- Burbules, Nicholas C. Y Callister, T.a. (2001). *Educación: riesgos y promesas de las nuevas tecnologías de la información* (Trads. L. Wolfson, A. Oviedo, D. Sagaró, J. Frachia y P. Grosman). Barcelona: Granica.
- Caro, Andrés Alfonso. Sepúlveda, Cesar Valero (2004). *Fundamentos de Scilab y aplicaciones.* Documentación Libre GNU – Free Software Foundation.
- Castells, Manuel (1998). *La era de la Información.* Vol. 1. La sociedad red. Madrid. Alianza.
- Grossman, Stanley (2004)*. Algebra Lineal* (Quinta edición) México. Mc Graw-Hill
- Litwin, Edith (2000). *Las configuraciones didácticas*. Buenos Aires. Editorial Paidós.
- Litwin, Edith (Compiladora) (2005). *Tecnologías educativas en tiempos de internet.* Buenos Aires. Amorrortu editores.

Nicholson, W. Keith (2003). *Álgebra Lineal con Aplicaciones* (4 edición). Madrid. Mc Graw-Hill

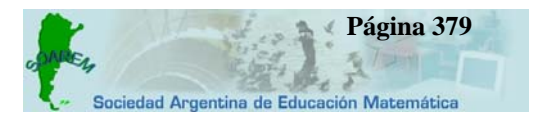